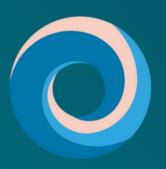

### **Pacific Destinations**

QUICK QUOTE

Produce a
New Zealand FIT
quote in just a
few simple steps

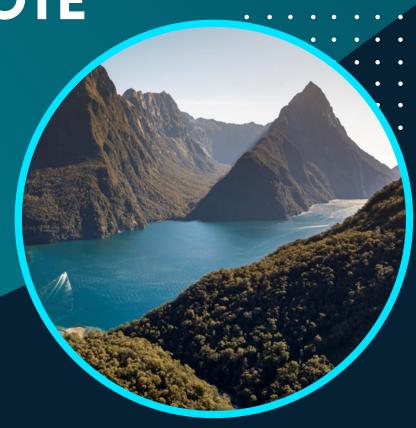

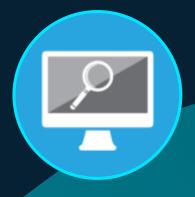

FIND A PACKAGE

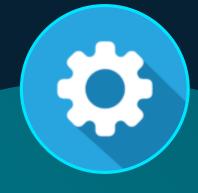

TAILOR IT TO SUIT
YOUR CLIENT

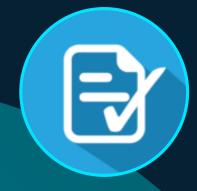

CREATE A QUOTE & ITINEARY

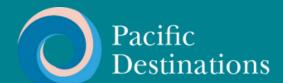

# WHAT IS QUICK QUOTE?

Pacific Destinations' Quick Quote platform is designed to make producing an FIT quote as simple as possible.

When you enter your criteria, Quick Quote will draw from hundreds of FIT packages to give you a quote in no time at all.

This step by step guide helps to make using this already simple system even easier.

If you have any questions at all, please email us - tours@pdnz.co.nz

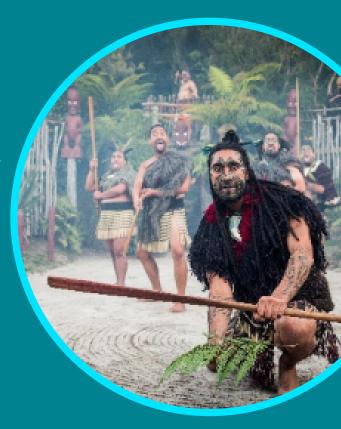

# GETTING SET UP IS AS EASY AS...

1

Enter your company details

2

Upload your company logo

3

We'll set you up and be in touch

Visit pacificdestinations.co.nz/qqsetup

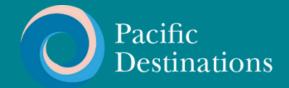

#### **START YOUR SEARCH**

To login to Quick Quote please click here.

Start your search by filtering packages by duration, start location and transport type. If you already know the name of a package you can search for it.

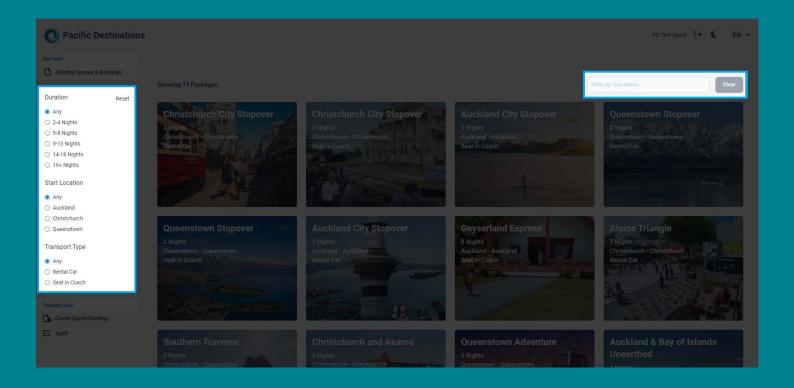

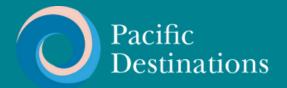

#### **CHOOSE A PACKAGE**

Hover on a package to see a brief description and click into it for full detail.

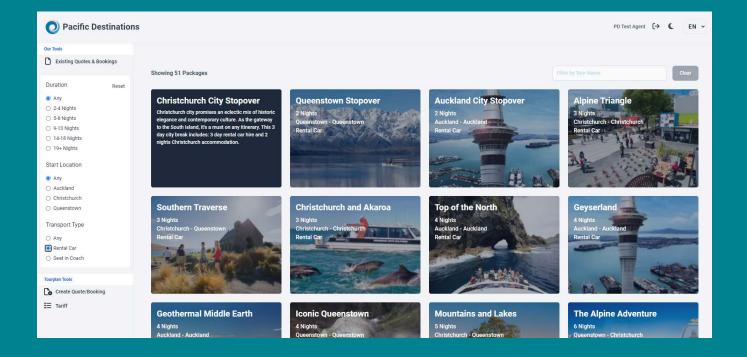

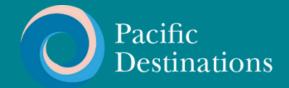

# ENTER DATE, CLASS & PAX DETAILS

Select accommodation class, set your room and passenger configuration, and choose a travel date. Click on Get Price to see an estimate.

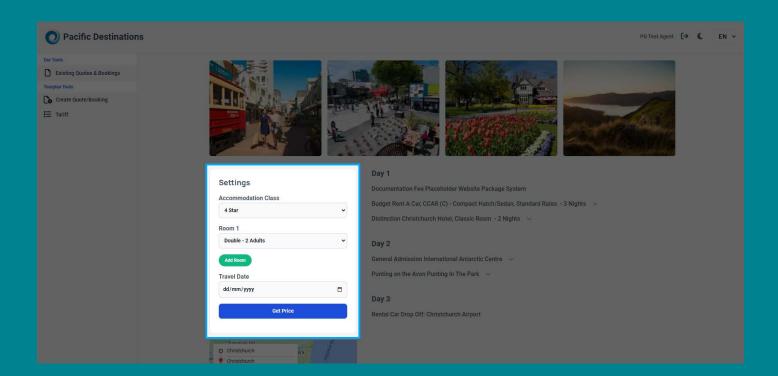

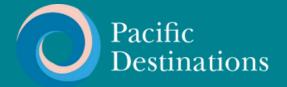

#### **ENTER FULL DETAILS**

If you want to check prices for other accommodation classes, dates or configurations just make the change and click get price again. Click on "Save Quote & Customise" if you want to save this quote to the system.

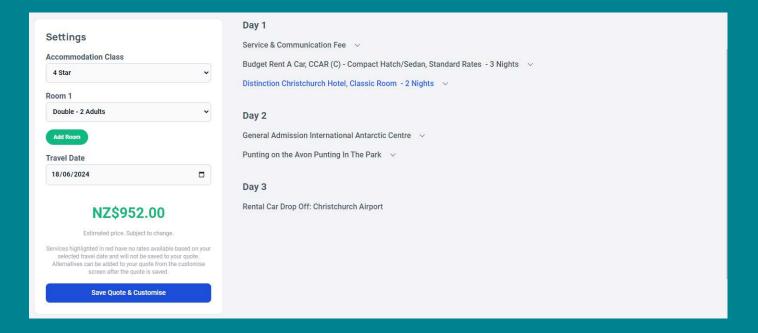

#### Enter the required details and save again to proceed.

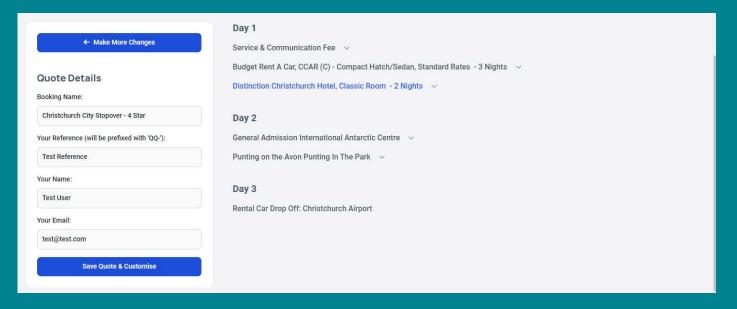

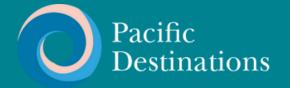

#### **REVIEW THE SUMMARY**

Review the quote summary in full line by line detail.

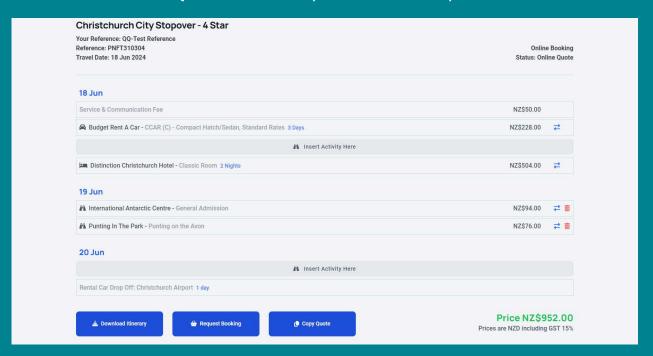

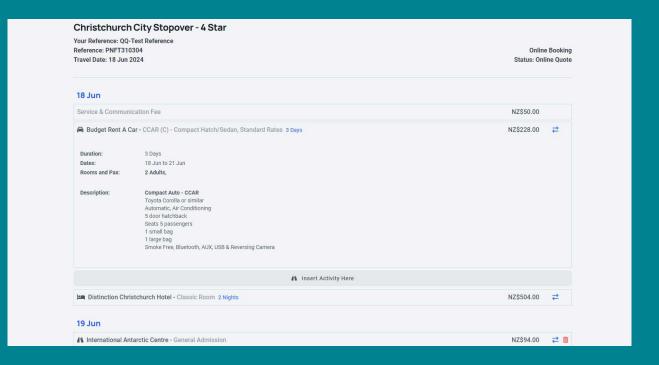

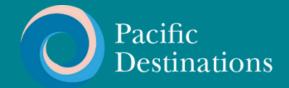

# SELECT NEW SERVICES IF HIGHLIGHTED

If a service has red text, or if you simply want to change one of the services, click the arrow icons on the right.

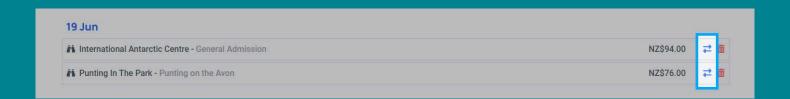

#### You will see a list of options to choose from

| Select Option                       |            | × |
|-------------------------------------|------------|---|
| Cheeky Kiwi                         |            |   |
| Christchurch / Mt Cook              | NZ\$338.00 | + |
| Christchurch / Mt Cook / Queenstown | NZ\$594.00 | + |
| Christchurch Adventure Park         |            |   |
| Sightseeing Chairlift (Return)      | NZ\$46.00  | + |
| Guided Walk incl Lunch              | NZ\$246.00 | + |
| Half Day Mountain Bike Rental       | NZ\$264.00 | + |
| Full Day Mountain Bike Rental       | NZ\$336.00 | + |
| Full Zipline Tour                   | NZ\$360.00 | + |
| Christchurch Gondola                |            |   |
| Christchurch Gondola                | NZ\$76.00  | + |
| Tram, Punting & Gondola Triple Pass | NZ\$208.00 | + |
| Christchurch Tramway                |            |   |
| One Day Tram Pass                   | NZ\$74.00  | + |
| Tram, Punting & Gondola Triple Pass | NZ\$208.00 | + |
| Tramway Restaurant Dinner           | NZ\$304.00 | + |

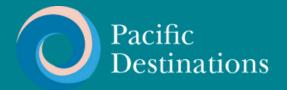

# DELETE OR ADD NEW SERVICES IF REQUIRED

#### To delete an activity click the trash icon on the right

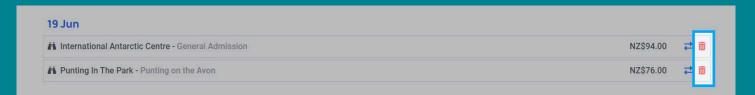

#### To add an activity click the insert activity button where you woant the activity to go

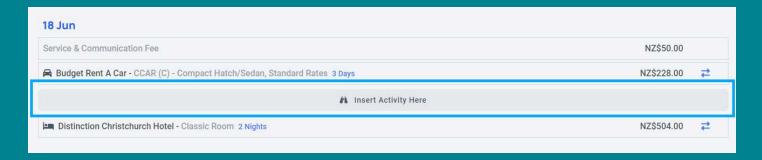

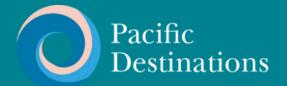

#### **DOWNLOAD QUOTE**

When you are happy with the quote, select 'download quote' to produce a MS Word itinerary.

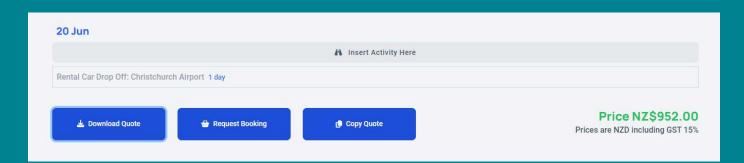

#### Your branded quote is now ready to edit and send to your client.

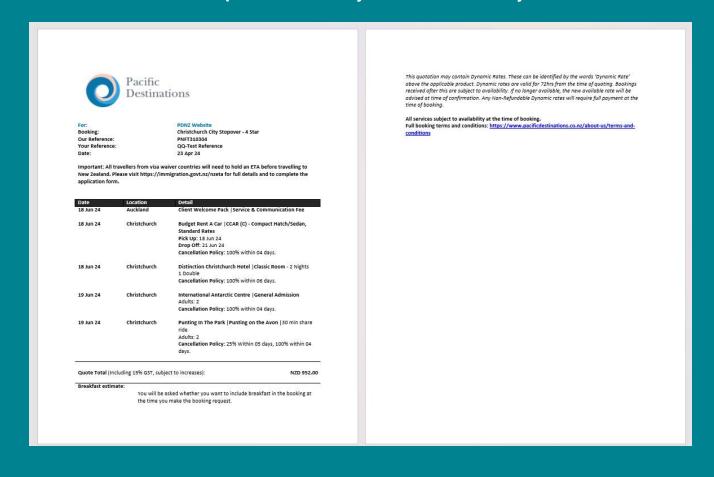

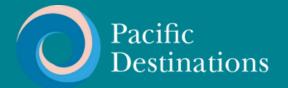

#### **REQUEST BOOKING**

You can find your file at any time by searching the appropriate booking reference, name, or travel date range on the main page.

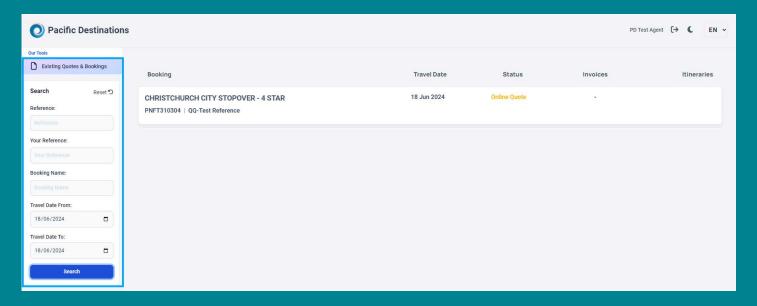

Revisit the quote any time to request a booking.

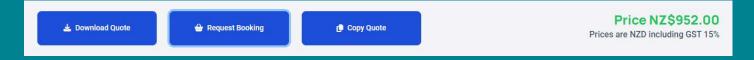

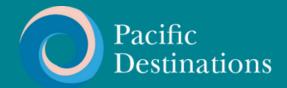

# ENTER PASSENGER DETAILS AND SEND BOOKING

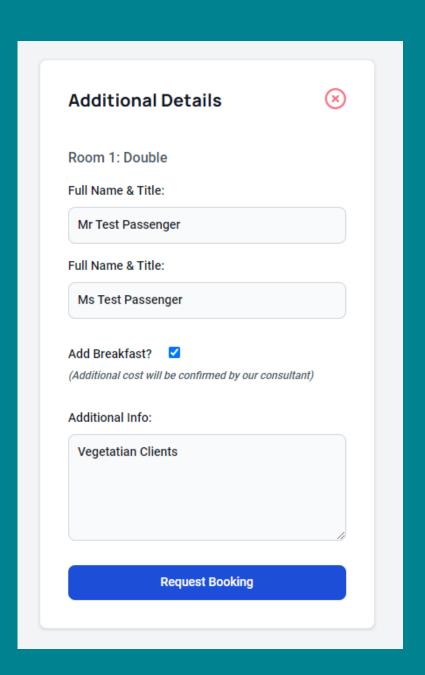

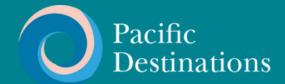

You will be taken to the booking tracker view where you can see the status of booking and services as it is processed by our team. Anytime you revisit this file from the main list this is the view you will see.

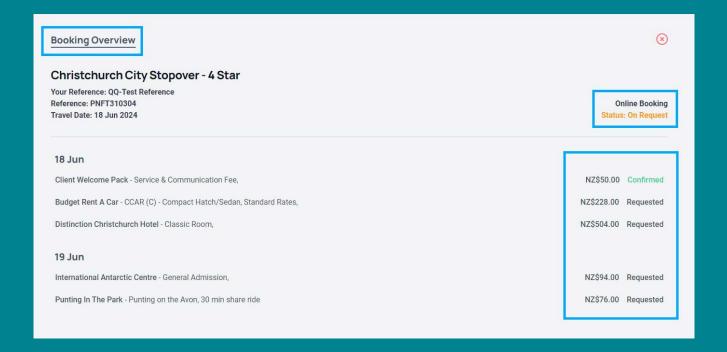

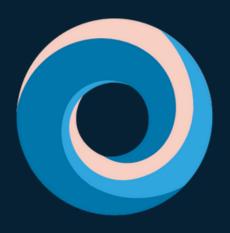

# **Pacific Destinations**

# **THANK YOU**

If you have any questions or would like help, please email tours@pdnz.co.nz

pacificdestinations.co.nz